# **BlueBerry SelectionService**

## SelectionProvider & SelectionListener

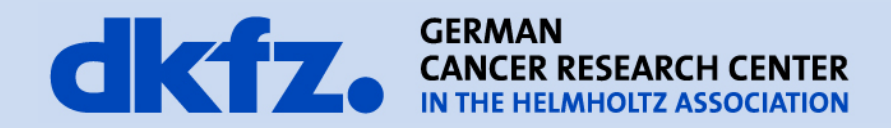

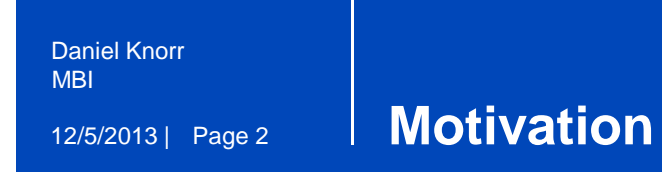

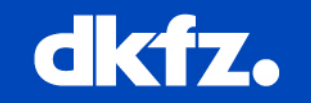

# How does the communication work between two Views?

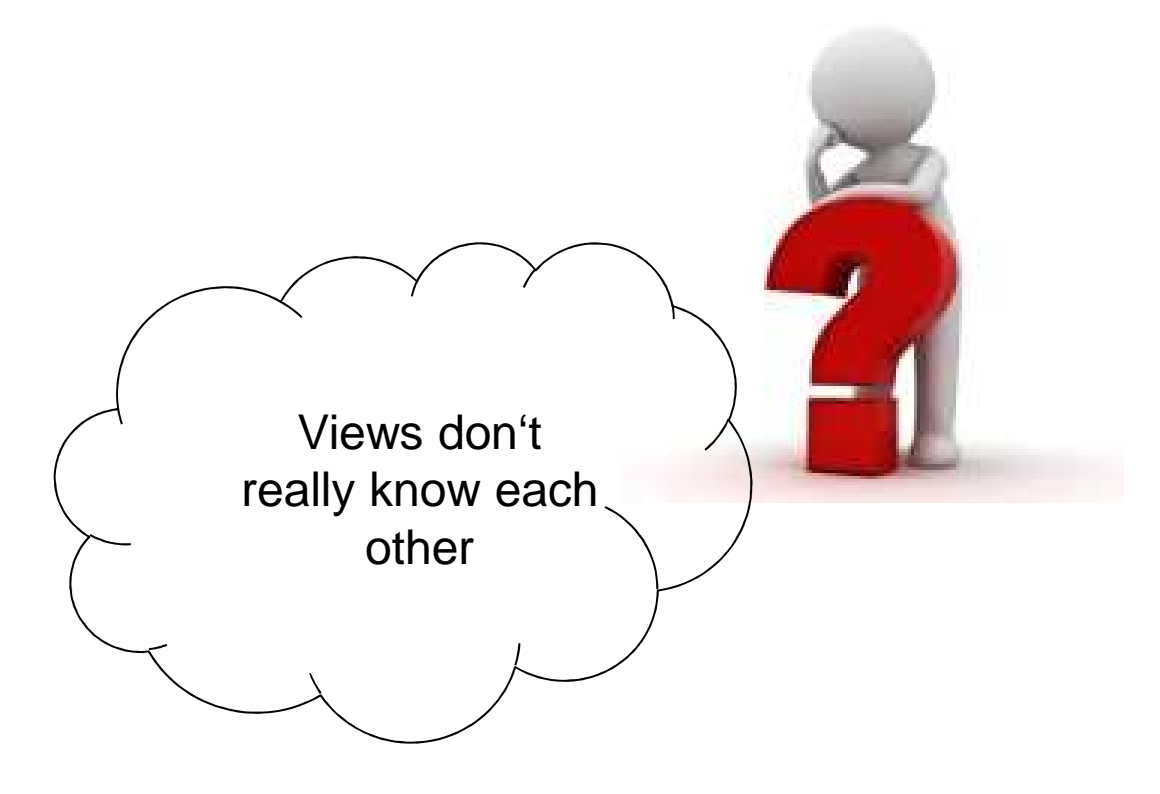

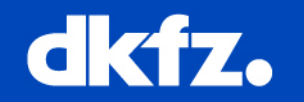

A View is a class which…

- is a subclass of QmitkAbstractView (berry::QtViewPart) &
- has an unique VIEW\_ID

An Editor is a class which…

- is a subclass of berry::QtEditorPart & $\bullet$
- •has an unique EDITOR\_ID

They are both called Part.

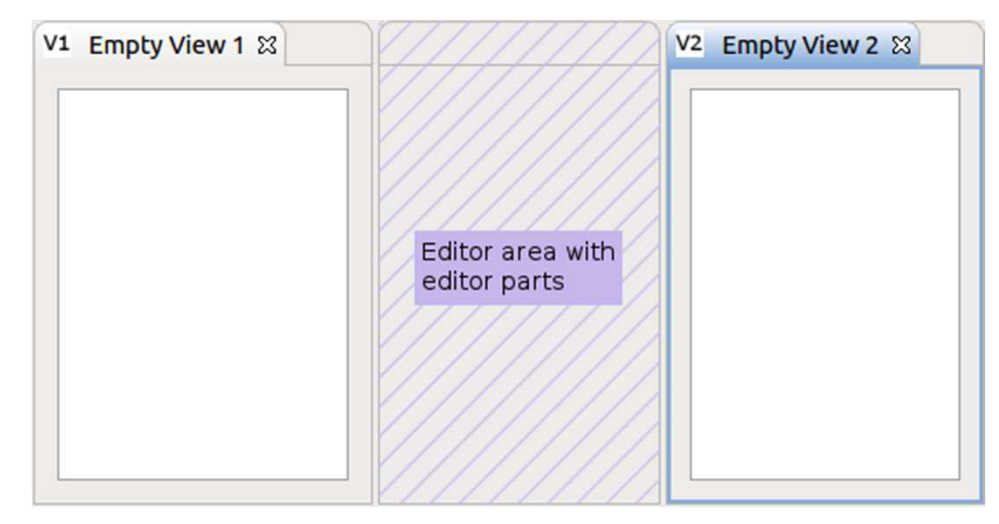

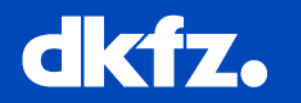

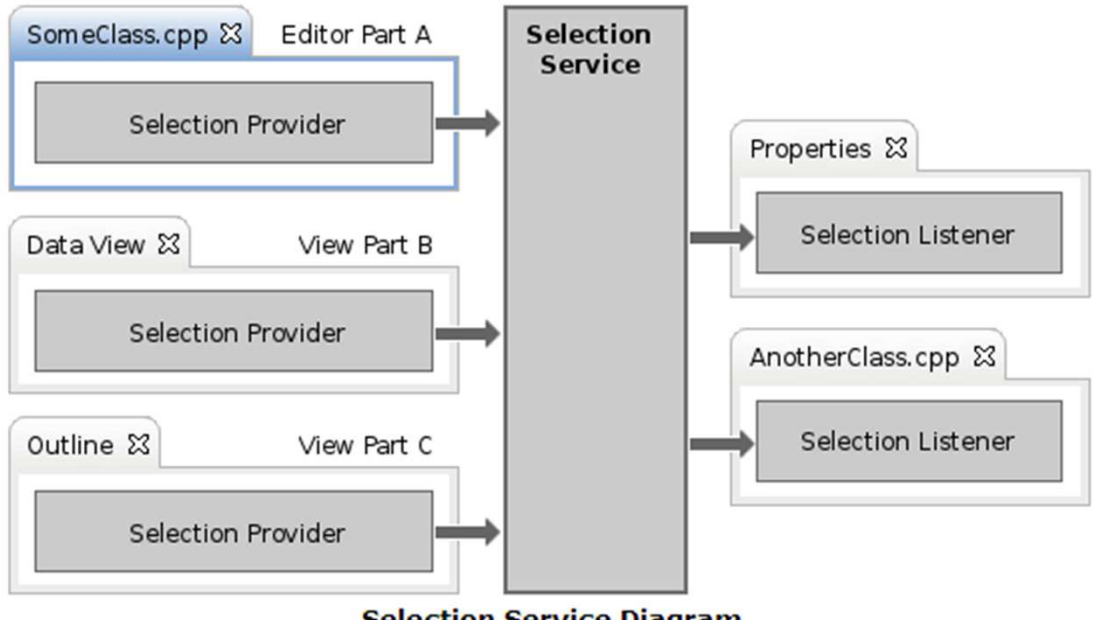

**Selection Service Diagram** 

The Selection Service tracks the selection of the currently activepart and propagates selection changes to all registered listeners. 12/5/2013 | Page 5Daniel KnorrMBI

### **Selection Service in MITK**

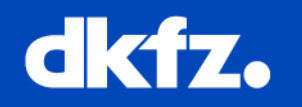

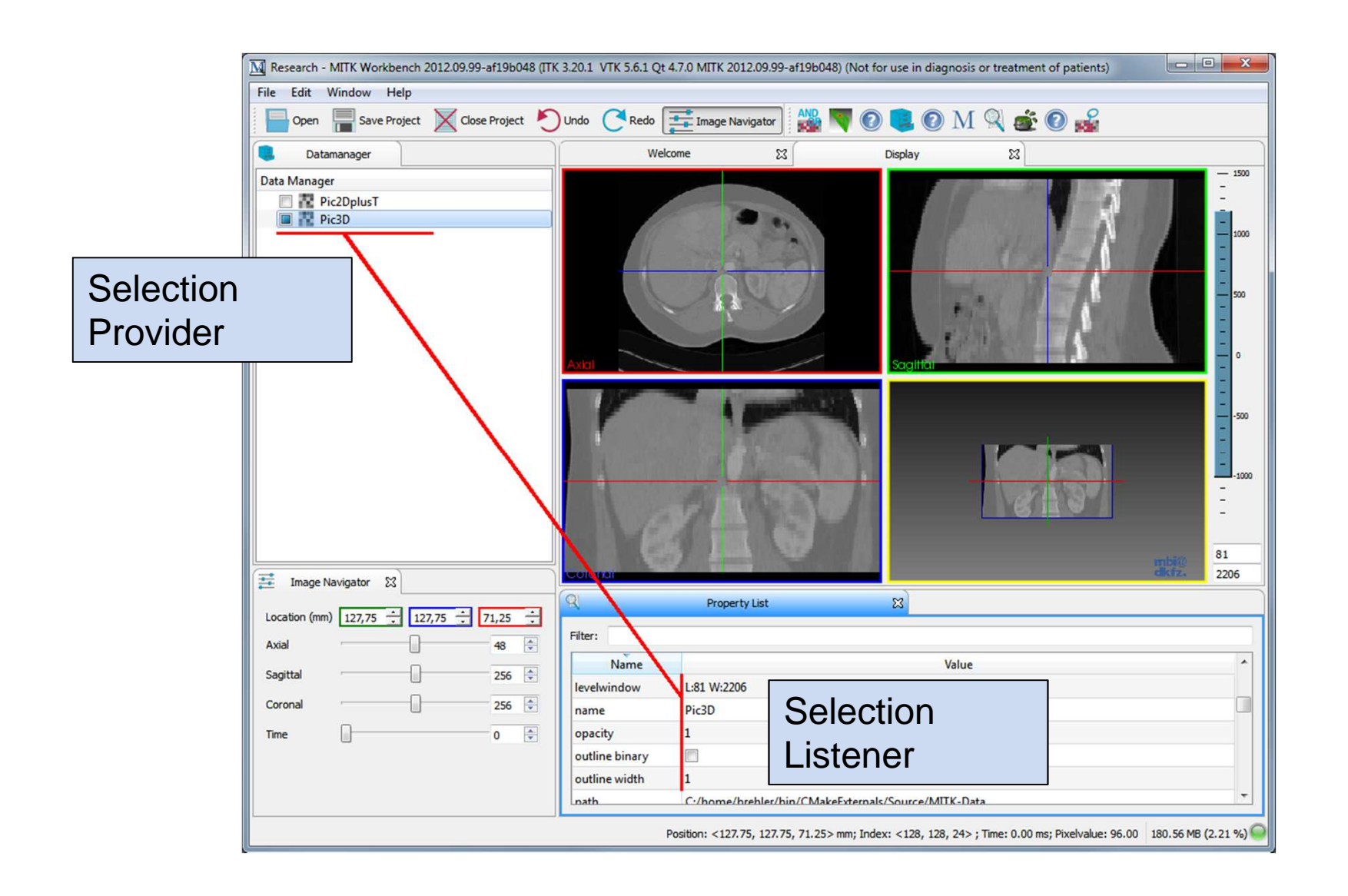

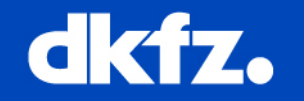

A selection is a set of highlighted entries.

There are two fundamental different kinds of selections:

- List of objects
- Piece of text (not available in MITK)

12/5/2013 | Page 7Daniel KnorrMBI

## **Implementation – Qt Selection Provider**

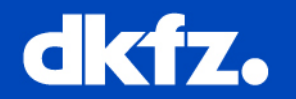

**Make your View to a Qt Selection Provider**For list- or treeViews

Changes in the HEADER file:

berry::QtSelectionProvider::Pointer m SelectionProvider;

Changes in the CPP file (CreateQtPartControl method) :

```
// create new qt selection provider
m SelectionProvider = new berry:: QtSelectionProvider();
/7 set the item selection model to the model of the QListWidget
m SelectionProvider->SetItemSelectionModel(m Controls.m SelectionList->selectionModel());
/7 register selection provider
GetSite()->SetSelectionProvider(m SelectionProvider);
```
The DataNode Selection Provider is realised in theQmitkAbstractView.

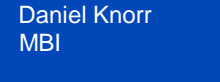

#### 12/5/2013 | Page 8**Implementation – Qt Selection Listener**

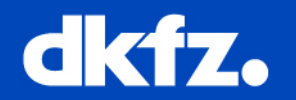

**Make your View to a Qt Selection Listener**

For list- or treeViews

```
Changes in the HEADER file:
```

```
void SelectionChanged (berry:: IWorkbenchPart:: Pointer sourcepart,
                       berry:: ISelection:: ConstPointer selection);
```
berry::ISelectionListener::Pointer m SelectionListener;

### Changes in the CPP file:

```
void ListenerView::SelectionChanged(berry::IWorkbenchPart::Pointer sourcepart,
                               berry:: ISelection:: ConstPointer selection)
  // check for null selection
 if (selection. IsNull())
    return;
  // exclude own selection events and check whether this kind of selection can be handled
 if (sourcepart != this \&\&selection.Cast<const berry::IStructuredSelection>())
    // Do something- 1
¥
             The DataNode Selection Listener is also realised in the
```
QmitkAbstractView.

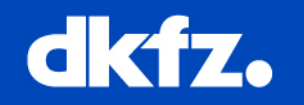

An alternative method for interaction between two Views wouldbe the ctkEvent Bus.

This is a suggestion for the next Bugsquashing lecture.

You can find an example in the QmitkDicomEditor.

Source:

../MITK/Plugins/org.mitk.gui.qt.dicom/src/internal/

- QmitkDicomDataEventPublisher
- DicomEventHandler
- QmitkDicomDirectoryListener
- QmitkDicomEditor

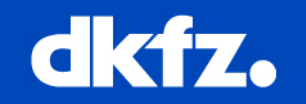

## Dokumentation

- http://www.mitk.org/Article\_Using\_the\_Selection\_Service
- http://docs.mitk.org/2013.09/BlueBerryExampleSelectionServiceQt.html
- $\bullet$ http://docs.mitk.org/2013.09/BlueBerryExampleSelectionServiceMitk.html

## Examples von Michael Brehler

- https://github.com/MITK/MITK/blob/master/Examples/Plugins/org.mitk.example.gui.sel ectionservicemitk.views/src/internal
- https://github.com/MITK/MITK/blob/master/Examples/Plugins/org.mitk.example.gui.sel ectionserviceqt/src/internal

12/5/2013 | Page 11Daniel KnorrMBI

## **Are there any questions?**

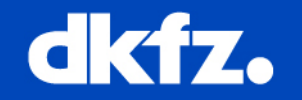

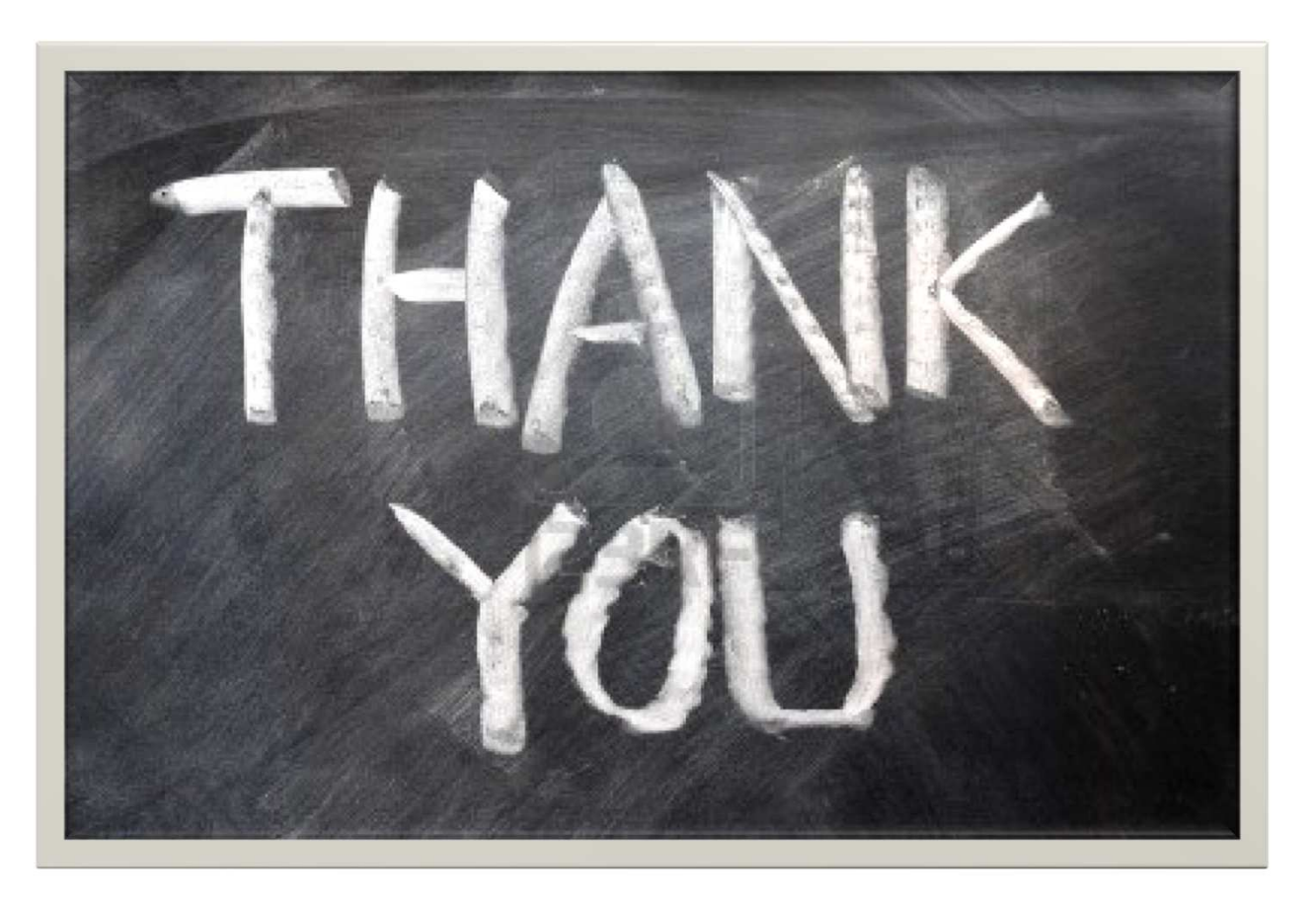